Espace pédagogique de l'académie de Poitiers > Collège Saint Exupéry - 86130 Jaunay-Marigny > Vie éducative > **Orientation** 

<https://etab.ac-poitiers.fr/coll-jaunay-clan/spip.php?article1222> - Auteur : Webmaster

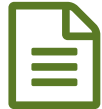

Orientation 3ème : Nouvelle procédure pour la<br>Saisie des intentions provisoires saisie des intentions provisoires

*Descriptif :*

A partir de cette année, la saisie des vœux pour l'orientation après la troisième doit s'effectuer via les téléservices, d'où la nécessité d'avoir **activé son compte Educonnect pour les parents !**.

Voici la procédure à suivre pour la saisie des vœux ; cette information sera rappelée dès la rentrée pour les 3èmes, même si la procédure est déjà opérationnelle actuellement.

Les responsables légaux des élèves de 3ème peuvent depuis le 10 décembre saisir les d'intentions d'orientation. Ces vœux devront absolument être saisis avant les conseils de classe du premier semestre, afin que le conseil puisse se prononcer sur ces derniers.

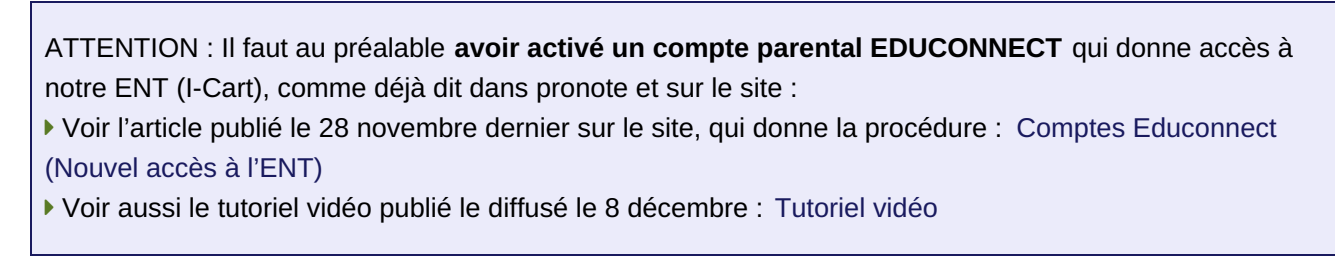

Une fois dans l'ENT I-Cart, choisir **l'onglet Téléservices** :

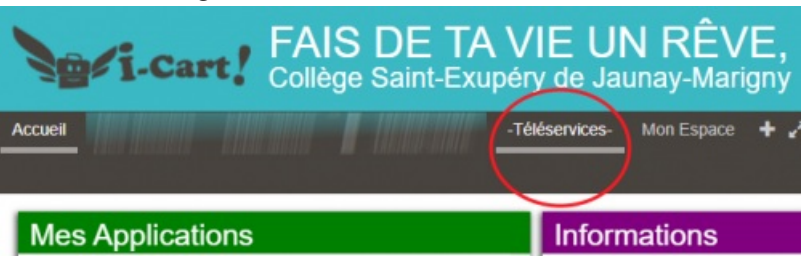

puis choisir ORIENTATION parmi les services proposés :

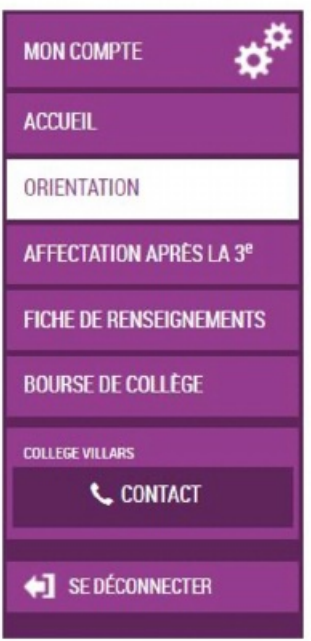

Seul l'un des représentants légaux de l'élève peut effectuer la saisie des intentions provisoires. Il est possible de saisir de 1 à 3 intentions. Les intentions peuvent être modifiées jusqu'à la fermeture du service par l'établissement quelques jours avant le conseil de classe.

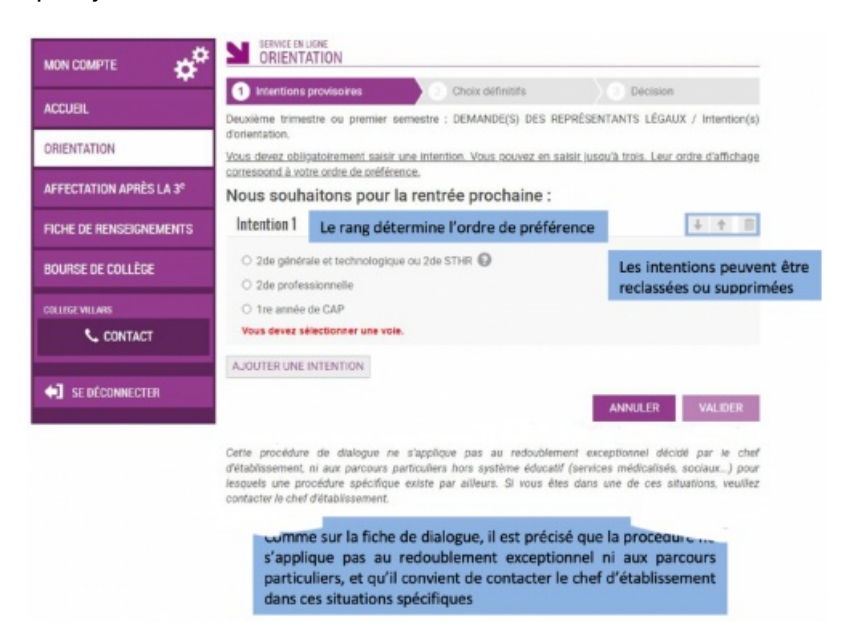

- Pour les vœux "2nde générale et technologique" ou "2nde STHR" (Sciences et Technologies de l'Hôtellerie et de la Restauration", il n'y a pas d'informations supplémentaires à apporter.
- Pour les autres types de vœux, vous pouvez indiquer dans le champ libre le métier ou la formation qui intéresse votre enfant. Cela permet à l'établissement d'avoir des précisions sur les projets d'orientation de celui-ci. Il n'est pas nécessaire de connaître les intitulés précis des formations.

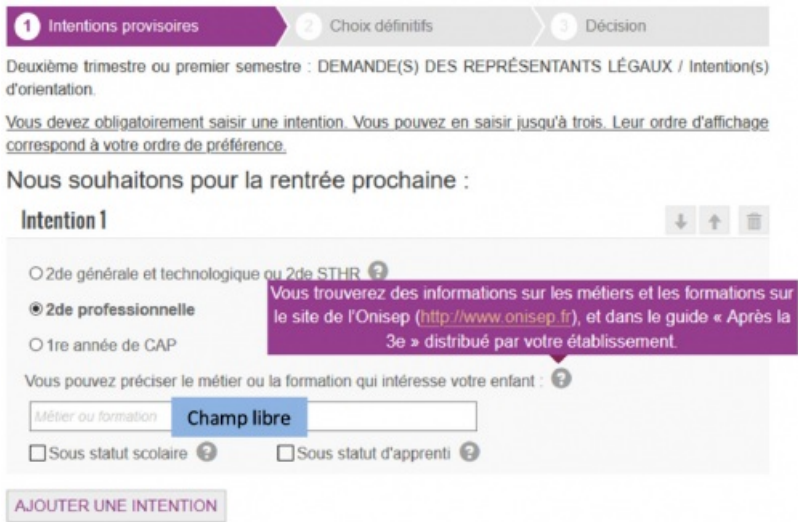

- Un récapitulatif sera affiché avant la validation de votre saisie. **Il est très important de valider, sans quoi les vœux ne seront pas enregistrés.**
- Après validation, un e-mail de confirmation vous sera envoyé ainsi qu'aux autres représentants légaux. Seul le représentant qui a effectué la saisie a la possibilité de la modifier. Les autres représentants légaux ne peuvent que la consulter.
- Vous pourrez consulter quelques jours après le conseil de classe l'avis émis par celui-ci pour chacun des vœux effectués. Il vous faudra accuser réception de cet avis en cochant la case puis en validant.

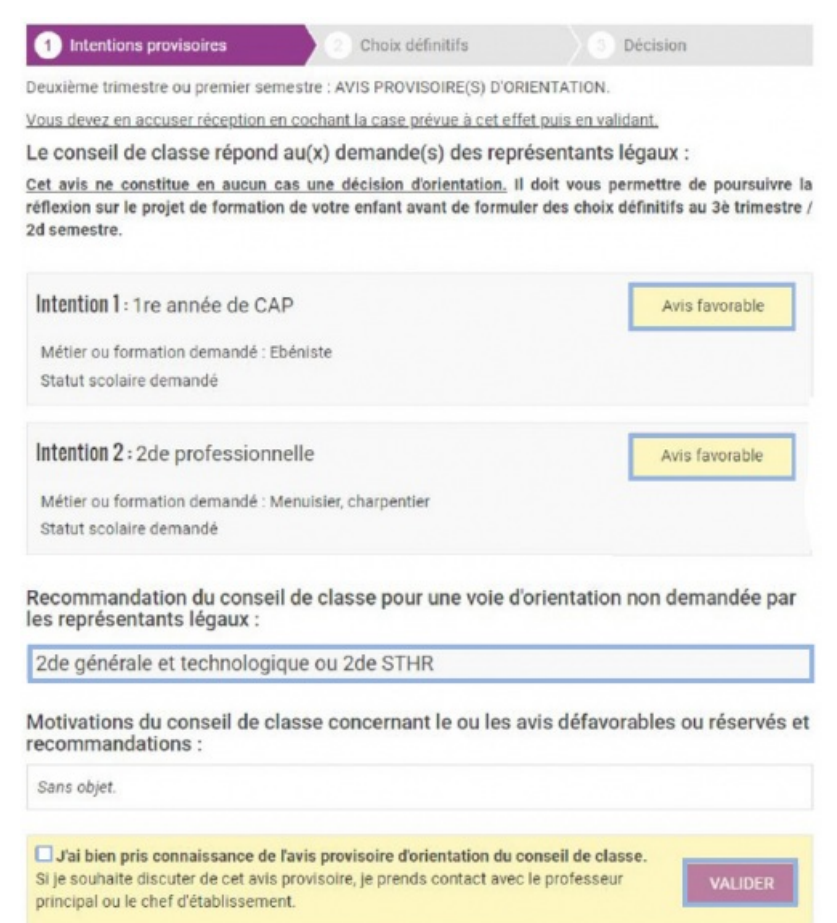

Si vous rencontrez des difficultés au cours de cette démarche, vous pourrez bien entendu contacter l'établissement.

## *(NDLR Merci au collège de la Roche-Posay pour cet article)*

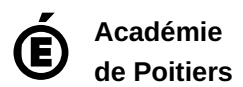

Avertissement : ce document est la reprise au format pdf d'un article proposé sur l'espace pédagogique de l'académie de Poitiers. Il ne peut en aucun cas être proposé au téléchargement ou à la consultation depuis un autre site.